**Муниципальное казѐнное общеобразовательное учреждение «Радюкинская основная общеобразовательная школа**»

ПРИНЯТА:

на заседании педагогического совета: протокол от 18 августа 2023 г №12

HOFC УТВЕРЖДАЮ: директор школы "На резул" Н.Н. Тавлуй приказ от 18 августа 2023 г № 25-од

# **Дополнительная образовательная общеразвивающая программа**

**технического направления**

# **«Компьютер - мой помощник в учебе»**

Возраст обучающихся: 7-8 лет Срок реализации: 1 год Уровень: стартовый

> Составитель:Белова С.В., педагог дополнительного образования

Д. Радюкино, 2023год

#### **РАЗДЕЛ 1.**

#### **«КОМПЛЕКС ОСНОВНЫХ ХАРАКТЕРИСТИК ПРОГРАММЫ»**

#### **Пояснительная записка**

Дополнительная общеразвивающая общеобразовательная программа «Компьютер – мой помощник в учебе» технической направленности, основанная на знакомстве с персональным компьютером, направлена на формирование начальных навыков работы на компьютере и в сети Интернет. Уровень – стартовый. Анализ реальной практики реализации онлайн-обучения выявил ряд сложностей, с которыми сталкиваются все участники образовательного процесса. Одна из основных проблем – недостаточное владение школьниками, особенно младшего возраста, знаниями, умениями и практическими навыками эффективной работы со средствами ИКТ. Например, трудности вызывают: подготовка документов различных форматов; набор текста, сохранение и передача файлов различными способами; запись аудио- и видеофайлов различными способами и т.д. Основные затруднения учащихся, связанные с переходом на онлайн-обучение:

- работать с клавиатурой и мышью;
- создавать, сохранять, перемещать файлы на компьютере, на флешке и в «облаках».
- устанавливать программы на компьютере;
- работать в Word и готовить презентации в PowerPoint;
- безопасно работать в Интернете, с электронной почтой, зарегистрироваться и логиниться в онлайн-сервисах;
- самостоятельно настраивать и подключаться к дистанционным урокам;
- трансляция своего видео и аудио;
- демонстрация экрана и онлайн-доска;
- демонстрация своей тетради, где вы будете вести записи ручкой;
- групповая работа учеников;
- регистрация преподавателя и учеников, вход с компьютера и смартфонов.

#### **Программа составлена с учѐтом следующих нормативных документов:**

- Законом РФ «Об образовании в Российской Федерации» (№ 273-ФЗ от 29.12.2012 г.);
- Порядком организации и осуществления образовательной деятельности по дополнительным общеобразовательным программам (Приказ Министерства просвещения российской федерации от 27 июля 2022 г. N 629);
- Постановлением Главного государственного санитарного врача РФ от 28.09.2020 № 28 «Об утверждении СП 2.4.4.3648-20 «Санитарно-эпидемиологические требования к организациям воспитания и обучения, отдыха и оздоровления детей и молодежи»;
- Концепцией развития дополнительного образования детей (распоряжение Правительства РФ от 32 марта 2022, № 678 - р);
- Целевой моделью развития региональных систем дополнительного образования детей (приказ Минпросвещения России от 03.09.2019 г. № 467);
- Методическими рекомендациями по проектированию дополнительных общеразвивающих программ (Письмо Минобрнауки РФ от 18.11.2015 №09-3242 «О направлении рекомендаций»);
- Письмом Минобрнауки России от 29.03.2016 № ВК- 641/09 «О направлении методических рекомендаций (вместе с «Методическими рекомендациями по реализации адаптированных дополнительных общеобразовательных программ, способствующих социально-психологической реабилитации, профессиональному

самоопределению детей с ОВЗ, включая детей-инвалидов, с учѐтом их особых образовательных потребностей»);

- Приказом Министерства образования и науки Калужской области «Об утверждении правил персонифицированного финансирования дополнительного образования детей в Калужской области» от 05.10.2022 № 1398.
- Уставом Муниципального казённого общеобразовательного учреждения «Радюкинская основная общеобразовательная школа».

**Актуальность** программы определяется тем, что в настоящее время значительно повышается значимость и роль владения учащимися базовыми компетенциями в области информационных и коммуникационных технологий (ИКТ). Это обусловлено, с одной стороны, развитием информационного общества, предполагающего трансформацию практически всех видов деятельности, включая образование, в деятельность с широким использованием ИКТ, и, с другой стороны, требованиями сегодняшнего дня, когда в силу объективных обстоятельств образовательный процесс активно осуществляется с использованием дистанционных образовательных технологий (онлайн-обучение) на базе различных информационнотехнологических платформ. Сегодня большинству уже знакомы понятия – дистанционное образование, виртуальное обучение, веб-обучение и т.д.

**Отличительные особенности**. Образовательная программа «Мой друг компьютер» обладает рядом отличительных особенностей от указанных программ:

- теоретический и практический материал представлен по нескольким направлениям компьютерных технологий, способствует разностороннему развитию воспитанников, социальной адаптации и профориентации воспитанников;

- образовательный процесс построен на основе игровых технологий и способствует эффективности освоения программного материала, активного участия воспитанников в конкурсном движении;

- содержание программы предполагает работу на онлайн - платформе «Учи.ру».

- мониторинг эффективности образовательного процесса включает в себя определение критериев результативности как индивидуально, так и в группах, отражает специфику компьютерного творчества и дополнительного образования в целом.

**Педагогическая целесообразность**. В дополнительном образовании реализуется также ряд программ, направленных в основном на изучение конкретных направлений информационных и компьютерных технологий. В частности, можно выделить такие:

-авторская программа «Компьютерная графика и анимация» детской студии «Апельсин» (авт. Корсак С.В., г. Магнитогорск, Челябинская обл.), направленная на изучение основ компьютерной графики и анимации и рассчитанная на четырехлетнее обучение детей 12-17 лет;

-авторская дополнительная образовательная программа «От байтов до сайтов» (авт. Минченкова Н.Ю., г. Оренбург), направленная на изучение телекоммуникационных технологий и основ веб-дизайна и рассчитанная на трехгодичное обучение детей 13-17 лет;

-авторская дополнительная образовательная программа «Мой друг компьютер» (авт. Лучкина Л.В., г. Волжский, Волгоградская обл.), направленная на изучение основ компьютерной грамотности, графики и HTML-верстки и рассчитанная на трехгодичное обучение детей 9-14 лет;

-авторская программа детского объединения «ЕЩегАктив» (авт. Войтинцев В.П., г. Пугачев, Саратовская обл.), направленная на изучение основ компьютерной грамотности в целом, рассчитанная на детей 9-14 лет, сроком реализации 1 год.

Вышеперечисленные программы имеют главную особенность, которая заключается в личностно-ориентированном подходе в обучении и воспитании ребенка, успешно реализуемом в рамках дополнительного образования. Каждая из этих программ дает возможность ребенку развиваться в конкретном направлении компьютерных технологий, использовать полученные знания и умения на практике.

**Адресат программы**: учащиеся 7-8лет.

 **Возраст обучающихся.** Программа предназначена для учащихся 7 – 8лет.

**Срок реализации** - 1 год.

**Режим занятий:** Занятия проводятся 1 раз в неделю по 45 минут (34 часа в год). В процессе проведения каждого занятия предусмотрено выполнение упражнений для глаз, а также упражнения для снятия позостатического напряжения (согласно СанПиН для компьютернодисплейных классов).

**Форма занятий:** очная, очная с применением электронного обучения (ЭО).

**Форма проведения занятий:** коллективные, групповые, на ряду с групповой формой работы во время занятий осуществляется индивидуальный и дифференцированный подход к учащимся.

#### **Форма организации образовательного процесса**: групповая

## **1.2. Цель и задачи программы**

**Цель программы**: формирование у учащихся базовых информационных компетенций. **Задачи программы:**

- 1. Формирование навыков эффективной работы с различными технологическими устройствами.
- 2. Формирование умений работы с типовым, базовым программным обеспечением и способности применять его в процессе учебной деятельности.
- 3. Формирование умений использования ресурсов Интернет для решения учебных задач.

## **1.3. Содержание программы**

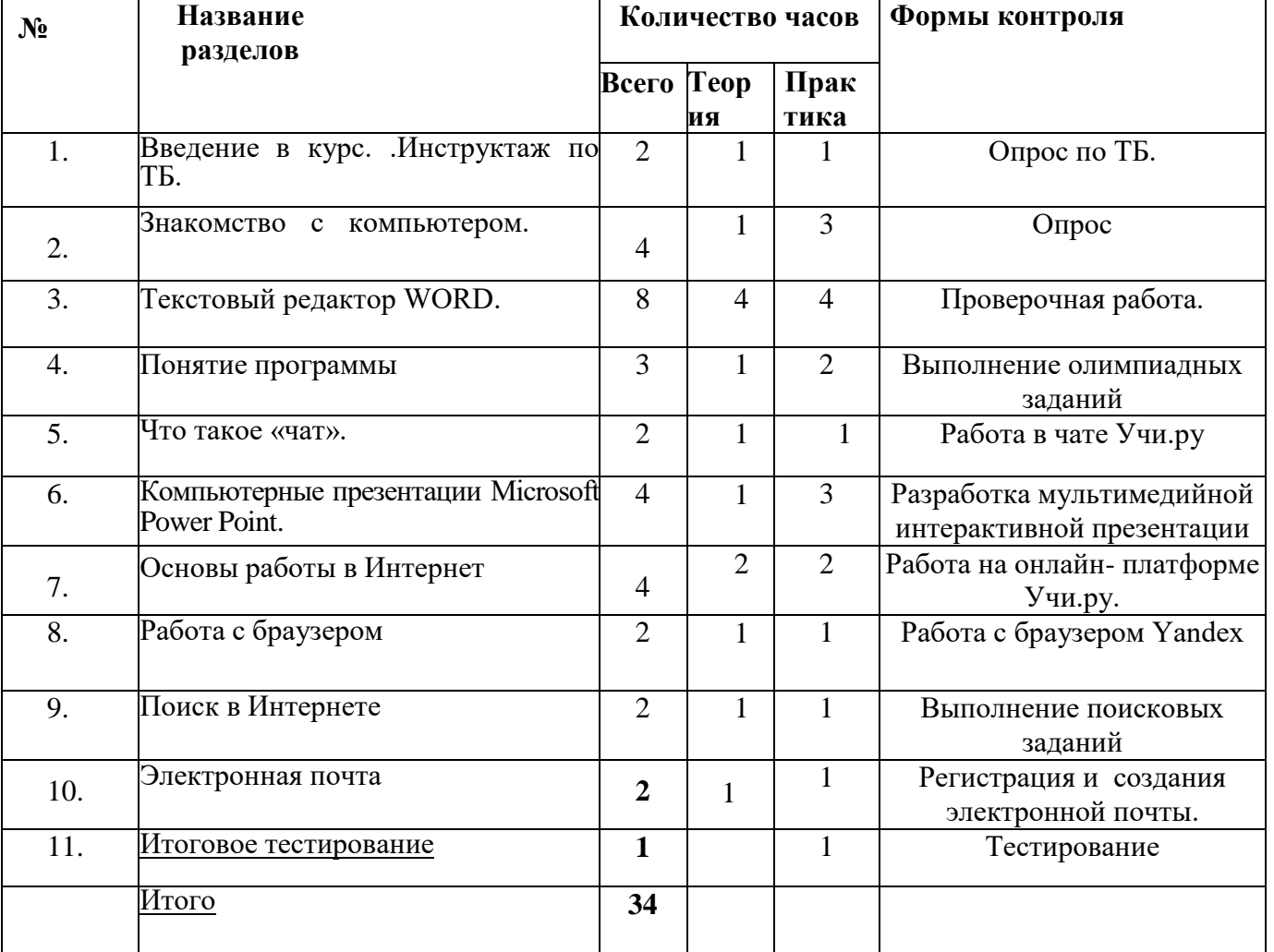

#### **Учебный план**

## **Содержание учебного плана**

## **Раздел1. Введение в курс .Инструктаж по ТБ. (2ч.)**

Теория: Инструктаж по ТБ. Введение в курс. (1ч) Практика: Просмотр презентации «О правилах безопасной работы учащихся в компьютерном кабинете». Работа на онлайн-платформе Учи.ру Опрос по ТБ. (1ч)

## **Раздел2. Знакомство с компьютером. (4ч.)**

Теория: Знакомство с компьютером. Основные устройства персонального компьютера: дисплей, клавиатура, системный блок, «мышь», принтер. (1ч) Практика: Работа на онлайн- платформе Учи.ру. Регистрация. (3ч)

## **Раздел 3.Текстовый редактор WORD. (8ч.)**

Теория: Клавиатура. Текстовый редактор WORD.

Набор текста с клавиатуры. Редактирование текста. Назначение основных клавиш. Клавиши для редактирования. Элементы окон WORD, режимы просмотра документа. Создание нового документа, сохранение документа. Выделение фрагментов текста, удаление и замена выделенных фрагментов текста. (4ч)

Практика: Простейшие тренажеры работы с клавиатурой и мышью. Работа на онлайн- платформе Учи.ру. Виртуальный класс. Выполнение интерактивных заданий с использованием клавиатуры. Проверочная работа. Выполнение карточек. Онлайн-уроки Учабря(4ч)

## **Раздел 4.Понятие программы (3ч.)**

Теория: Понятие программы (деловые, учебные, игровые). Меню программы. Простое и сложное меню. Меню как универсальный механизм конечного выбора. (1ч) Практика: Работа на онлайн- платформе Учи.ру. Выполнение олимпиадных заданий(2ч)

## **Раздел 5.Что такое «чат». (2ч.)**

Теория: Понятие слова «чат», его назначение. (1ч) Практика: Работа в чате Учи.ру(1ч)

## **Раздел 6.Компьютерные презентации Microsoft Power Point. (4ч.)**

Теория: Компьютерные презентации Microsoft Power Point. Назначение. Окно программы. (1ч) Практика: Разработка мультимедийной интерактивной презентации(3ч)

## **Раздел 7.Основы работы в Интернет (4ч.)**

Теория: 6.Что такое интернет? История интернета. Услуги и характеристика интернета. Основы работы в Интернет (основные понятия) (2ч) Практика: Работа на онлайн- платформе Учи.ру. (2ч)

## **Раздел 8. Работа с браузером(2ч.)**

Теория: Работа с браузером. Что такое web браузеры? Рейтинг браузеров. Internet Explorer. Google Chrome. (1ч) Практика: Работа с браузером Yandex(1ч)

## **Раздел 9.Поиск в Интернете(2ч.)**

Теория: Поиск в Интернете. Запросы в сети интернет. Поиск и сохранение информации. Адрес в сети интернет. (1ч) Практика: Выполнение поисковых заданий(1ч)

5

## **Раздел 10. Электронная почта(2ч.)**

Теория: Электронная почта. Информационная услуга интернета - электронная почта. Электронный адрес. Как создать электронную почту. (1ч)

Практика: Регистрация и создания электронной почты. (1ч)

## **Раздел 11. Итоговое тестирование(1ч.)**

## **1.4 Планируемые результаты**

#### **Личностные результаты:**

- формирование ответственного отношения к учению, способность довести до конца начатое дело на примере завершения творческих учебных заданий;
- формированию способности к саморазвитию и самообразованию средствами информационных технологий на основе приобретенных знаний при изучении программных сред;
- повышение уровня самооценки за счет реализованных творческих, практических заданий;
- формирование коммуникативной компетентности в общении и сотрудничестве со сверстниками и другими возрастными группами учащихся в процессе образовательной деятельности;
- формирование осознанного позитивного отношения к другому человеку, его мнению, результату его деятельности.

## **Метапредметные результаты:**

- умение самостоятельно ставить и формулировать новые для себя задачи, развивать мотивы своей познавательной деятельности;
- умение самостоятельно планировать пути решения поставленной проблемы для получения требуемого результата;
- умение оценивать правильность решения учебно-познавательной задачи;
- владение основами самоконтроля, принятия решений;
- владение основами ИКТ;

## **Предметные результаты (общие):**

- работать с клавиатурой и мышью;
- создавать, сохранять, перемещать файлы на компьютере, на флешке и в «облаках».
- устанавливать программы на компьютере;
- работать в Word и готовить презентации в PowerPoint;
- безопасно работать в Интернете, с электронной почтой, зарегистрироваться и логиниться в онлайн-сервисах;
- самостоятельно настраивать и подключаться к дистанционным урокам;
- выполнять основные операции над файлами;
- выбирать и загружать нужную программу;
- ориентироваться в типовом интерфейсе: пользоваться меню, обращаться за справкой, работать с окнами и т.п.;
- передавать информацию, используя электронные средства связи.

## **РАЗДЕЛ № 2**

# **«КОМПЛЕКС ОРГАНИЗАЦИОННО-ПЕДАГОГИЧЕСКИХ УСЛОВИЙ»**

## **2.1. Календарный учебный график**

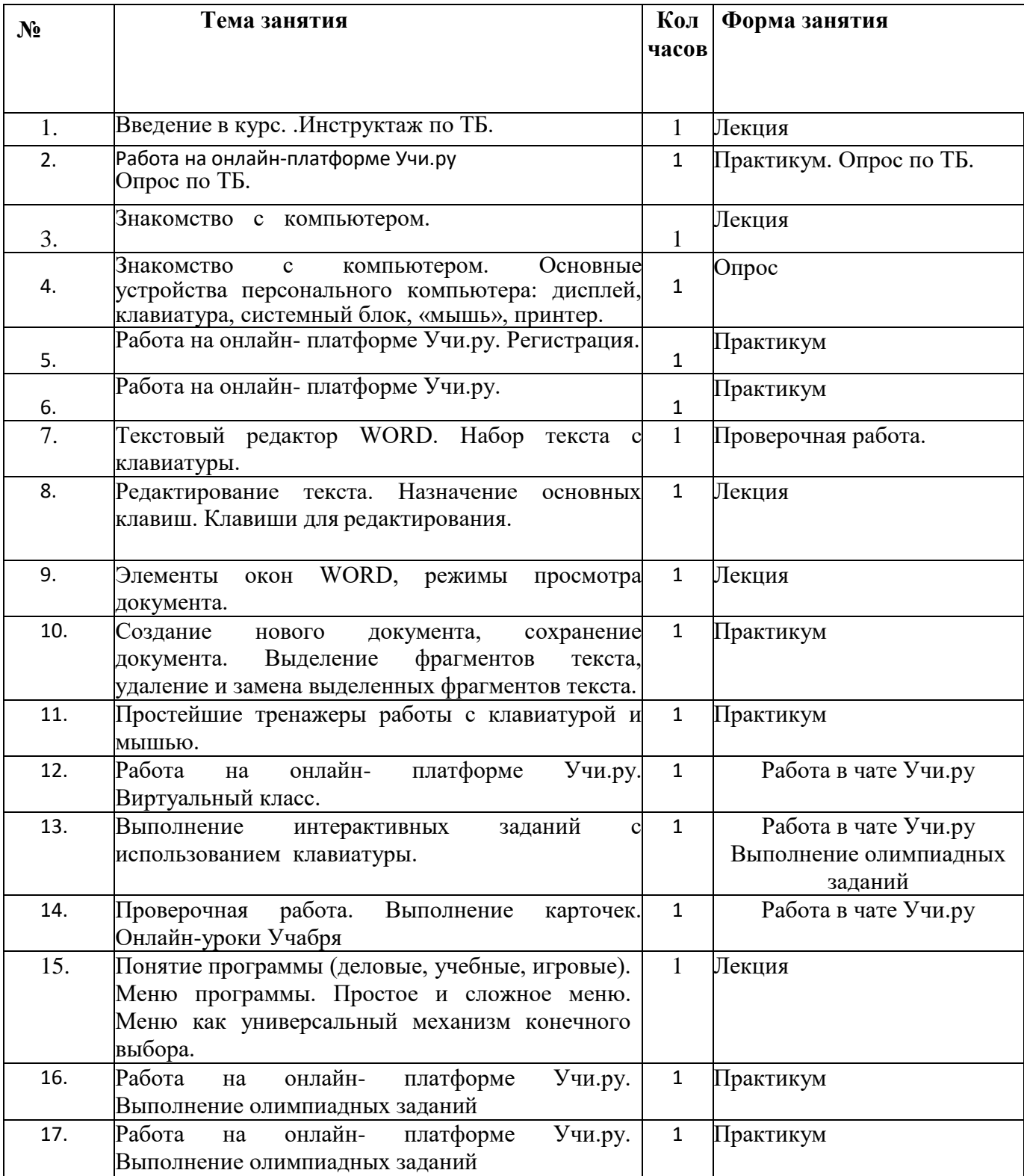

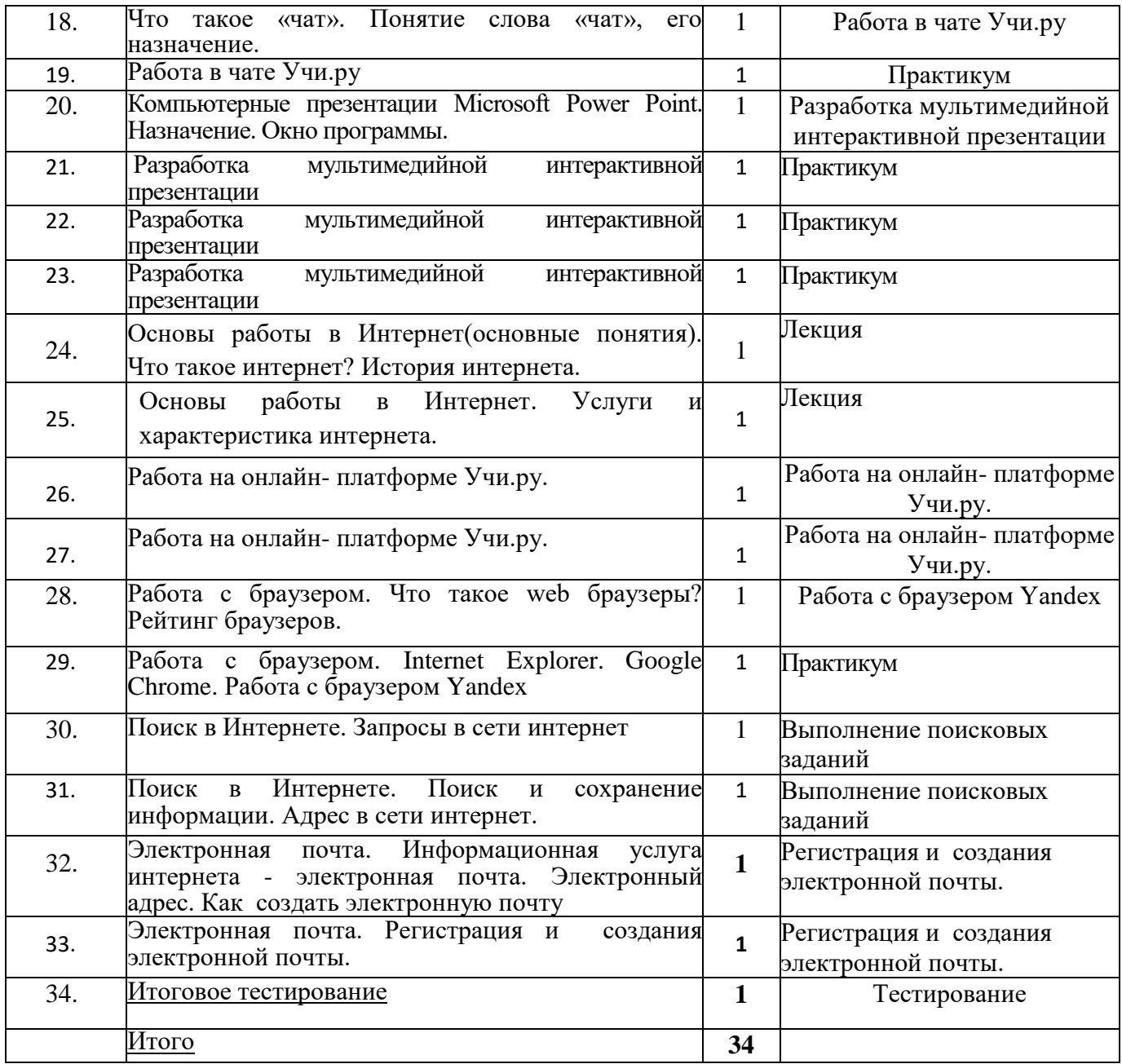

#### **2.2. Условия реализации программы**

#### **Материально - техническое обеспечение программы**

 Кабинет, оборудованный компьютерами, столами, стульями, общим освещением, жалюзи, классной доской, таблицами, мультимедийным оборудованием (проектор, экран, аудиоустройства).

Для реализации настоящей программы требуется компьютерный класс, полностью оснащенный компьютерной техникой:

- персональные компьютеры, программное обеспечение; по одному на каждое рабочее место, оснащенное выходом в Интернет;
- центральный компьютер (сервер) с более высокими техническими характеристиками и содержащий на жестких дисках все изучаемое программное обеспечение;

#### **Учебно-методическое и информационное обеспечение**

*Нормативно-правовые документы*

- Конституция РФ
- Федеральный закон Российской Федерации от 29.12.2012 № 273 ФЗ «Об образовании в Российской Федерации».
- Постановление Главного государственного санитарного врача Российской Федерации от 04.07.2014 г. № 41 «Об утверждении СанПиН 2.4.4.3172-14 «Санитарноэпидемиологические требования к устройству, содержанию и организации режима работы образовательных организаций дополнительного образования детей».
- Приказ Министерства просвещения РФ от 9 ноября 2018 г. N 196 «Об утверждении Порядка организации и осуществления образовательной деятельности по дополнительным общеобразовательным программам».
- Концепция развития дополнительного образования детей в Российской Федерации до 2020 года.

## **2.3 Формы аттестации (контроля)**

При подведении итогов реализации Программы действует безоценочная система. Содержание и объем материала, подлежащего проверке, определяется Программой. Основными формами проверки знаний, умений и навыков обучающихся являются завершенные практические работы, тестирования, самостоятельная работа, устный опрос.

## **Виды контроля**

• Входной контроль: проверка знаний обучающихся на начальном этапе освоения Программы. Проводится в начале реализации Программы в форме опроса.

• Текущий контроль: отслеживание активности обучающихся в ходе выполнения практических работ.

• Итоговый контроль: проверка знаний, умений, навыков по итогам реализации Программы. Итоговое тестирование.

## **Критерии оценки достижения планируемых результатов**

Освоение Программы оценивается по трем уровням: высокому, среднему и низкому.

Высокий уровень освоения Программы – обучающиеся демонстрируют высокую ответственность и заинтересованность в учебно-творческой деятельности, отлично знают теоретические основы и могут применять их на практике самостоятельно.

Средний уровень освоения Программы – обучающиеся демонстрируют ответственность и заинтересованность в учебно-творческой деятельности, частично знают теорию и могут применять еѐ на практике с помощью педагога.

Низкий уровень освоения Программы – обучающиеся демонстрируют низкий уровень овладения материалом, не заинтересованы в учебно- творческой деятельности.

#### **2.4 Методические материалы**

## *Литература для педагога*

 Завьялова О.А., Воспитание ценностных основ информационной культуры младших школьников// Начальная школа, 2005, № 11.

 Леонов В.П. Персональный компьютер. Карманный справочник. – М.: ОЛМА-ПРЕСС, 2004 *Медиа ресурсы:*

- Центр Безопасного Интернета в России [http://www.saferunet.ru/ruait/stories/index.php?SECTION\\_ID=132](http://www.saferunet.ru/ruait/stories/index.php?SECTION_ID=132)
- Интерактивный курс «Основы безопасности в Интернете для молодежи» <http://laste.arvutikaitse.ee/rus/html/etusivu.htm>
- Дистанционное образование для школьников и детей в интерактивной форме <https://uchi.ru/>
- Единая коллекция цифровых образовательных ресурсов [http://school-collection.edu.ru](http://school-collection.edu.ru/)
- Каталог сайтов Мир информатики <http://jgk.ucoz.ru/dir>
- Презентация для работы с программами Microsoft Word, Microsoft PowerPoint [http://psykam.ucoz.com/publ/obuchenie\\_kompjuternoj\\_gramotnosti\\_chast\\_1/1-1-0-2](http://psykam.ucoz.com/publ/obuchenie_kompjuternoj_gramotnosti_chast_1/1-1-0-2) <http://www.bestreferat.ru/referat-208100.html>

Приложение 1

## **Оценочные материалы**

## **Форма аттестации учащихся - тестирование.**

## **Тест по промежуточной аттестации**

1.Компьютер - это …

А) устройство для автоматической обработки числовой информации

Б) устройство для хранения информации

В) устройство для поиска, сбора, хранения, преобразования и использования информации в цифровом формате

Г) совокупность программных средств, осуществляющих управление информационными ресурсами

- 2. На каком расстоянии следует располагаться от экрана компьютера?
- А) 30 см
- Б) 50 см
- В) 1м

3. Как правильно сидеть за компьютером?

А) Спина прямая, плечи расслаблены, локти согнуты под прямым углом, голова должна располагаться прямо с небольшим наклоном вперед

Б) Спина прямая, голова должна располагаться с небольшим наклоном вправо

В) Плечи расслаблены, голова должна располагаться с небольшим наклоном влево

Г) Спина прямая, плечи расслаблены, локти выпрямлены

4. В какой группе есть лишнее слово?

А) клавиатура, мышь, системный блок, принтер

Б) ноутбук, фильтр, колонки, монитор

В) сканер, моноблок, радио, проектор

5. Для чего предназначена программа WORD?

А) выполнение рисунков

Б) создание текстов

В) создание презентаций

6. Микрофон - это:

А) устройство вывода звуковой информации

Б) устройство ввода звуковой информации

В) устройство обработки звуковой информации

Г) устройство хранения звуковой информации

## **Тест по итоговой аттестации**

1. Как правильно сидеть за компьютером?

А) Спина прямая, плечи расслаблены, локти согнуты под прямым углом, голова должна располагаться прямо с небольшим наклоном вперед

Б) Спина прямая, голова должна располагаться с небольшим наклоном вправо

В) Плечи расслаблены, голова должна располагаться с небольшим наклоном влево

Г) Спина прямая, плечи расслаблены, локти выпрямлены

2. К устройствам вывода графической информации относится …

А) сканер

Б) принтер

В) клавиатура Г) модем 3. Программа Word позволяет редактировать ... А) фотографии Б) текст В) музыку 4. Программа для создания презентаций А) Microsoft PowerPoint Б)Microsoft Office В)Microsoft Word 5.Составная часть презентации, содержащая различные объекты, называется… А) слайд Б) лист В) кадр 6. Чтобы создать новый слайд необходимо: А) в меню Главная в группе Слайды щелкните пункт Создать слайд Б) в меню Вставка в группе Слайды щелкните пункт Создать слайд В) в меню Рецензирование в группе Слайды щелкните пункт Создать слайд Г) в меню Дизайн в группе Слайды щелкните пункт Создать слайд 7.Можно ли вставить видео в слайд?

А) да

Б) нет

В) иногда

Тесты по программе MS Office Word:

1. Основными функциями текстового редактора являются:

А) копирование, перемещение, уничтожение и сортировка фрагментов текста;

Б) создание, редактирование, сохранение, печать текстов;

В) управление ресурсами ПК и процессами, использующими эти ресурсы при создании текста;

Г) автоматическая обработка информации, представленной в текстовых файлах.

2. В каком меню находится кнопка

11 Диаграмма  $\rho$ 

А) Главная;

Б) Вставка;

В) Разметка страницы;

Г) Ссылки;

Д) Вид.

3. К какому из ниже перечисленных редактору относится данное меню

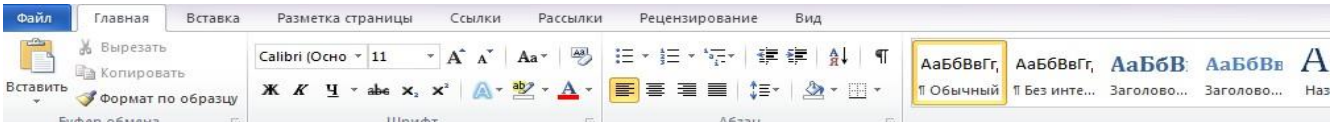

А) Word;Б) Excel;В) Power Point;Г) Access.

4. При наборе текста одно слово отделяется от другого:А) точкой; Б) пробелом ;В) запятой ;Г) двоеточием.

Microsoft Office PowerPoint

:

1. Выберите верные утверждения:

А) PowerPoint – это графический пакет для создания изображения.

Б) Слайд в презентации выводится на отдельной странице, представленного в виде белого прямоугольника на сером фоне.

В) Кроме слайда презентация включает в себя заметки и выдачи.

2. На какой вкладке находится кнопка COSARTE ?

А) Главная; Б) Вставка; В) Дизайн; Г) Анимация.

3. На какой вкладке находится кнопка

d d d d & ?

А) Главная ;Б) Вставка ;В) Дизайн ;Г) Анимация.

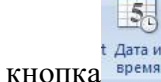

4. На какой вкладке находится кнопка время?

А) Главная ;Б) Вставка; В) Дизайн ;Г) Анимация.

#### **Тест для промежуточного контроля**

#### **1. Правила поведения в компьютерном классе:**

- А) во время занятий можно перемещаться по классу без разрешения учителя;
- Б) запрещено держать лишние предметы на рабочем столе;
- В) можно приходить во влажной одежде и работать влажными руками.

#### **2**. **Сколько времени ребенку можно находиться перед компьютером?**

- А) 2 часа;
- Б) 1 час;

В) 15-20 минут.

#### **3. Основное устройство компьютера:**

- А) принтер, сканер;
- Б) монитор системный блок, мышь, клавиатура;
- В) диски, флеш- карты.

#### **4. С помощью, каких кнопок можно вводить имя и фамили**ю:

- А) функциональных;
- Б) цифровых;
- В) буквенных.

## **5. Что означает название операционной системы Windows:**

- А) программа;
- Б) окно;
- В) игры;

#### **6. Информация, которая представлена с помощью букв, слов и предложений, называется:**

- А) текстовая;
- Б) графическая;
- В) числовая**.**

#### **7. Для хранения информации в наше время используются:**

- А) наскальные рисунки;
- Б) компьютеры;
- В) радиоволны**.**

#### **8. Для чего мы используем параметры страницы документа?**

*Выберите один из вариантов ответа:*

- Чтобы вставить нумерацию страниц
- Чтобы расставить переносы
- Чтобы задать отступы от границ страницы до границ текста
- Чтобы выровнять текст

#### **9. Можем ли мы обвести часть текста рамкой, что бы выделить еѐ?**

*Выберите один из вариантов ответа:*

- Да, для этого нужно воспользоваться границами и заливкой.
- Да и для этого нужно воспользоваться параметрами страницы
- Это можно сделать с помощью пункта Поля в Параметрах страницы.
- Нет, можно сделать рамку только для целой страницы

#### **10. Внимание в этом вопросе возможны несколько вариантов ответа! Какие пункты мы можем осуществить при выводе документа на печать?**

*Выберите несколько вариантов ответа:*

- Указать количество страниц
- Указать печать нескольких страниц на одной
- Указать печать 5 страниц на одной
- распечатать только отдельные страницы
- Выбрать печать нескольких копий

## **11. Текстовый редактор это программа для ...**

*Выберите один из вариантов ответа:*

- обработки графической информации
- обработки видеоинформации
- обработки текстовой информации
- работы с музыкальными записями

#### **12. Укажите порядок сохранения отредактированного документа под другим именем.**

*Укажите порядок следования вариантов ответа:*

- Нажать Файл
- Сохранить Как
- Выбрать место и имя файла
- Нажать сохранить

## **13. Курсор - это**

#### *Выберите один из вариантов ответа:*

устройство ввода текстовой информации

- клавиша на клавиатуре
- наименьший элемент отображения на экране
- метка на экране монитора, указывающая позицию, в которой будет отображен вводимый с клавиатуры

## **14. Как можно вставить рисунок в текстовый документ ТР MS Word? (Внимание в данном вопросе возможно несколко вариантов ответа.)**

*Выберите несколько вариантов ответа:*

- из графического редактора
- из файла
- из коллекции готовых картинок
- из меню Файл
- из принтера

#### **15. Как в текстовом редакторе напечатать символ которого нет на клавиатуре?**

#### *Выберите один из вариантов ответа:*

- Воспользоваться вставкой символа
- Использовать для этого рисование
- Вставить из специального файла
- **16.** Для сохранения нового документа нужно выбрать команду:
	- Файл Сохранить…
	- Файл Сохранить как…
	- можно выбрать любую из команд Файл Сохранить или Файл Сохранить как…